## **Select a Default Dashboard**

Users can select a default dashboard or report to display on the**Welcome** page, allowing them to monitor, analyze, and review data and metrics relevant to them.

Any default dashboards selected at the user-level will override rolelevel default dashboards. Role-level default dashboards override anv system-wide default dashboards.

## **To select a default dashboard or report:**

1. Click **User Settings** in the top-right of the page, then click **Dashboards**.

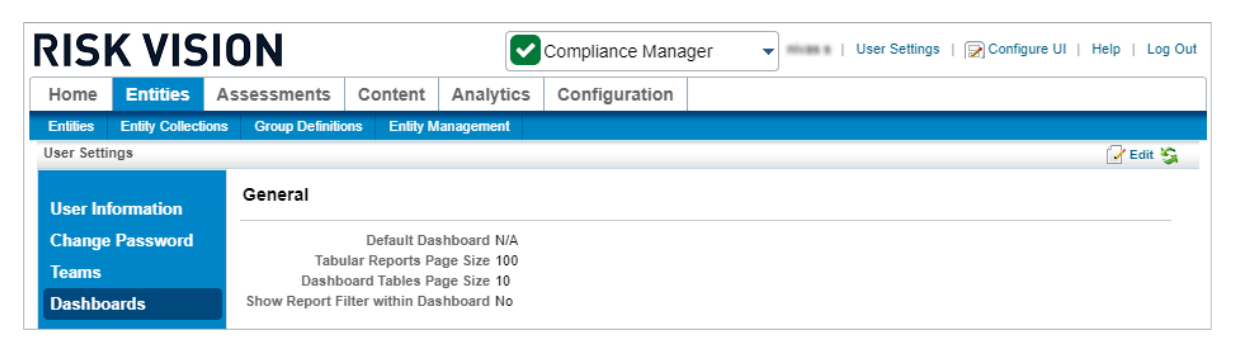

The Dashboards settings.

2. Click **Edit**.

 $\boxed{i}$ 

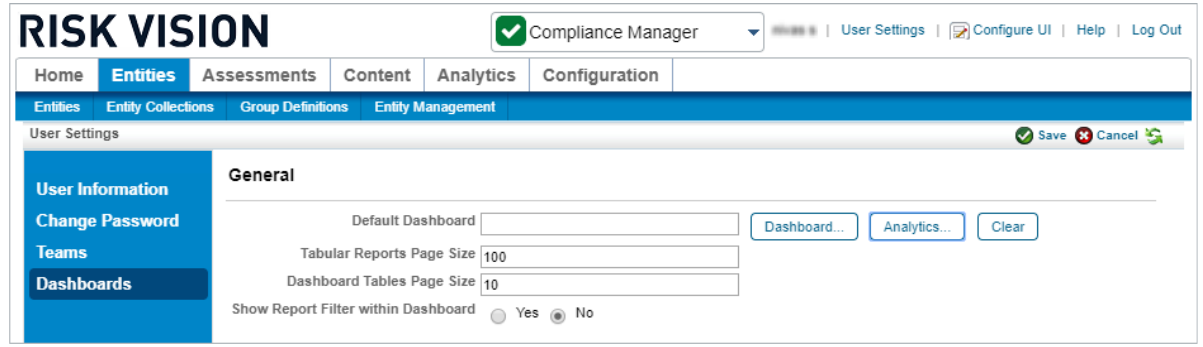

The Dashboards settings after clicking Edit.

- 3. Click the **Analytics...** button beside the **Default Dashboard** field.
- 4. Click the **+** icon beside a folder in the tree to display sub-folders as needed.
- 5. Navigate to the location of the dashboard or report you wish to select, then click the radio button to select it. If the report was recently added and is not appearing in the tree, click **Refresh Repository** to load it.

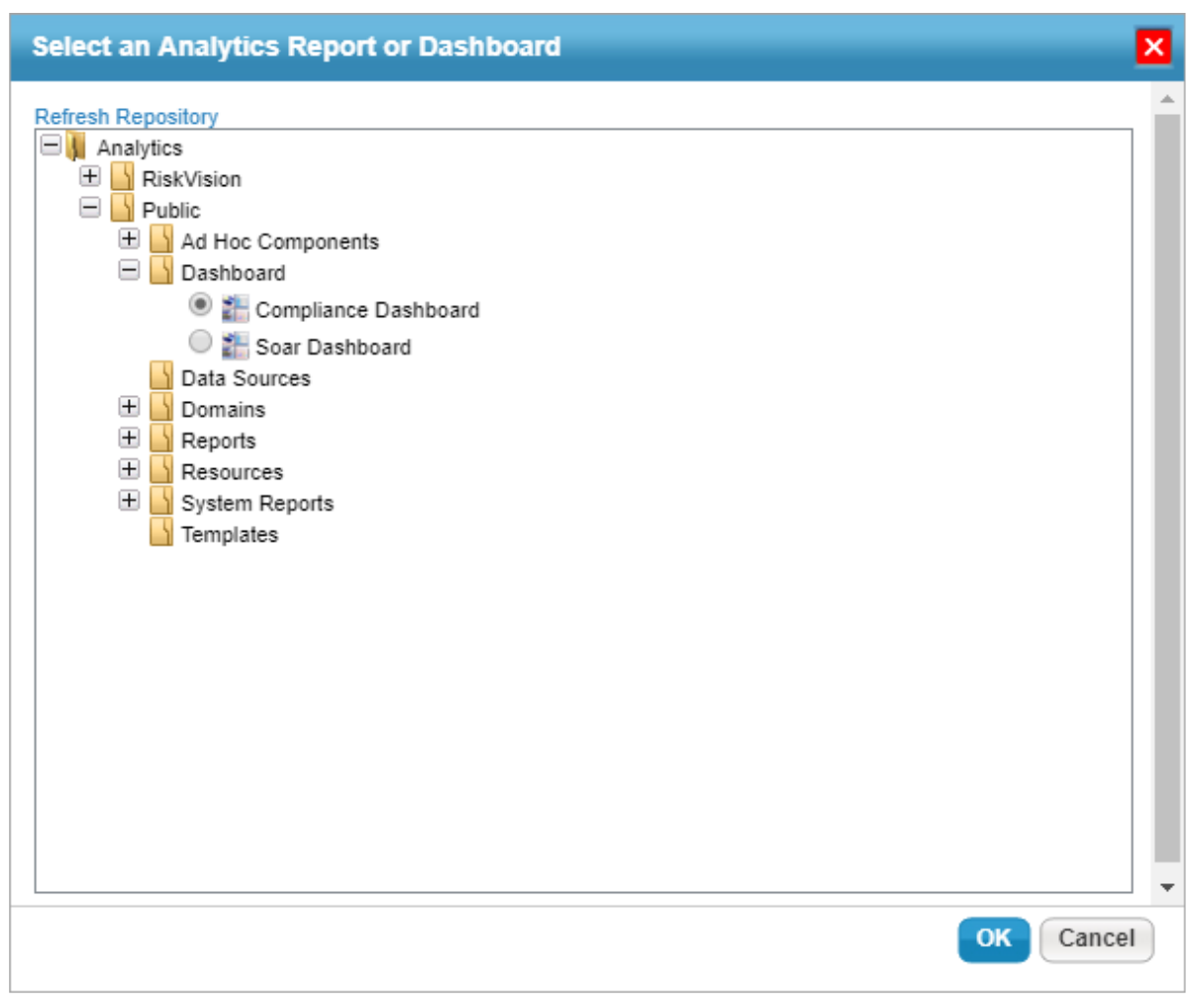

The Select an Analytics Report or Dashboard window.

- 6. Click **OK**.
- 7. Click **Save** when finished or **Cancel** discard your changes.